## **Viewing your jobs on the Schedule tab**

SQL Enterprise Job Manager displays in the **Schedule** tab all your instances jobs and tasks across your environment and displays them in an Outlook Calendar view. You can choose to see your jobs and tasks by Day, Week, or Month, and filter the information according to your requirements.

Go to the next sections to see a more detailed description of this tab and what actions you can execute.

SQL Enterprise Job Manager monitors and manages your SQL Server agent jobs. [Learn more](https://www.idera.com/productssolutions/sqlserver/sql-server-agent-job/) > >

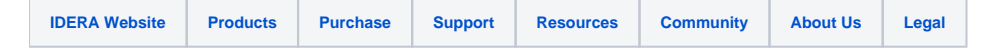